## PARADOX<sup>\*</sup>

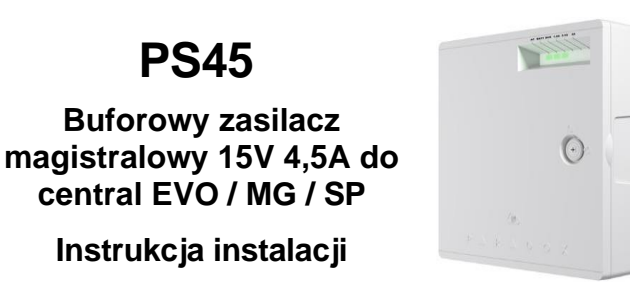

#### **Przeznaczenie**

Zasilacz PS45 może pracować jako magistralowy lub samodzielny zasilacz buforowy o ogólnym przeznaczeniu i został zaprojektowany do zasilania 10 kamer CCTV lub dowolnych innych urządzeń o nominalnym napięciu zasilania 13,8V. Wraz z akumulatorami o pojemności 29 Ah stanowi on stabilne i pewne źródło zasilania dla urządzeń związanych z bezpieczeństwem.

## **Kompatybilność**

- EVO192, EVOHD wszystkie wersje
- MG5075, MG5050, SP5500, SP6000, SP7000 V7.14 i wyższe
- BabyWare V5.2 i wyższe
- Infield V5.2 i wyższe

## **Podłączenie**

Podłącz 4-żyłowym przewodem zaciski magistrali (**BLK GRN YEL)** do zacisków magistrali centrali, możesz nie podłączać przewodu **RED**. Podłącz akumulatory (7Ah oraz dodatkowy 22Ah) do złącz BATT za pomocą przewodów znajdujących się w zestawie. Podłącz wyjście modułu zasilacza impulsowego do zacisków DC IN + -.

W oddzielnej obudowie można umieścić dodatkowy akumulator o pojemności do 22Ah, co daje łącznie 29Ah pojemności. Dodatkowy akumulator nie może być jedynym, musi być podłączony razem z akumulatorem 7Ah. Zaciski do podłączenia dodatkowego akumulatora oraz sabotażu jego obudowy znajdują się na płycie głównej PS45.

Pamiętaj, że wraz z upływem czasu akumulatory ulegają zużyciu i konieczna jest ich regularna wymiana.

Podłącz czujnik sabotażu obudowy akumulatora do zacisków TS oraz masy. Po zwarciu wejścia TS do masy, zostanie ono automatycznie skonfigurowane jako wejście sabotażu modułu.

**Ważne:** Wyjścia zasilające można dowolnie łączyć ze sobą równolegle, np. 1 z 2 aby uzyskać 3A lub 1,2 i 3 aby uzyskać 4,5A.

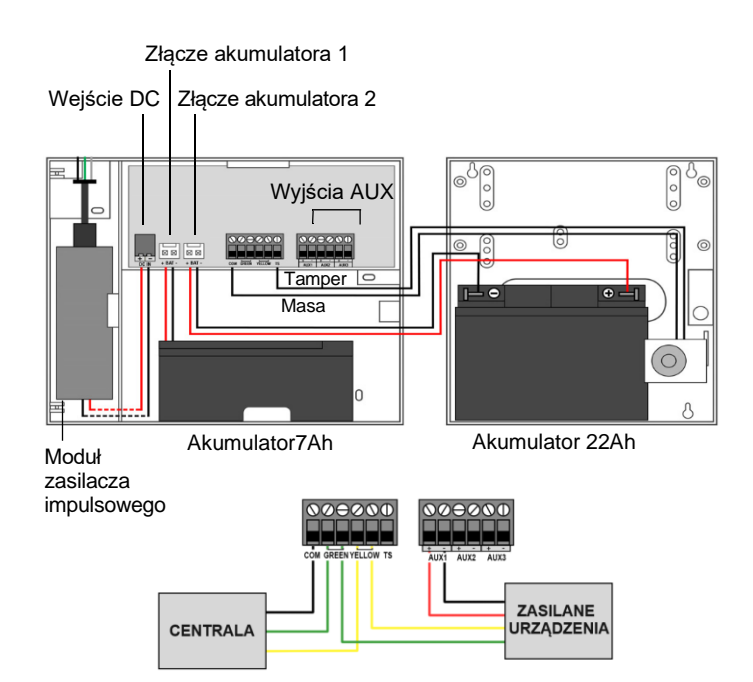

## **Montaż obudowy**

Przykręć obudowę zasilacza PS45 do ściany, wykorzystując otwory montażowe (patrz rysunek poniżej).

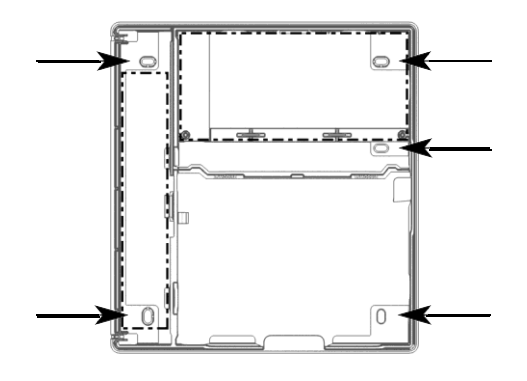

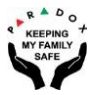

**LED**

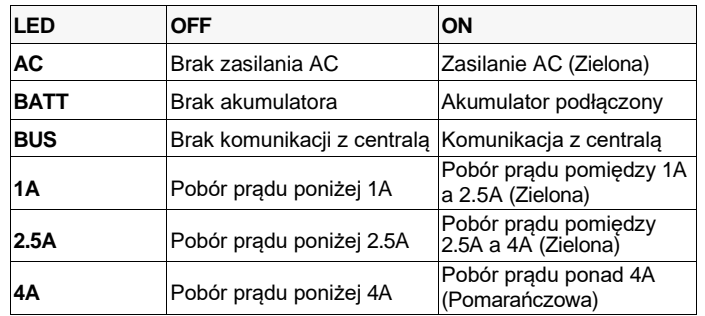

### **Aktualizacja Firmware**

Oprogramowanie sprzętowe zasilacza PS25 może zostać zaktualizowane za pomocą program Infield będącego składnikiem programu BabyWare, z użyciem interfejsu 307USB.

# **Programowanie EVO**

- 1. Wejdź do adresu **[3038]**.
- 2. Włącz lub wyłącz opcję **[7]** aby włączyć lub wyłączyć nadzór sabotażu modułów magistralowych, fabrycznie jest on wyłączony.
- 3. Wejdź do adresu **[3034]**. Za pomocą opcji **[5]** i **[6]** określ sposób reakcji systemu na sabotaż modułów (patrz tabela poniżej).

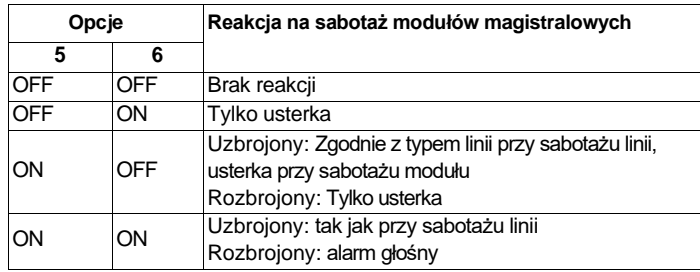

- 4. Wejdź do adresu **[4003]**.
- 5. Wprowadź 8-cyfrowy numer fabryczny zasilacza PS25.
- 6. Wejdź do adresu **[002]**. Wartość wprowadzona do tego adresu określa czas, po jakim zasilacz wysyła do centrali informację o braku zasilania AC. Po takim czasie od zaniku zasilania AC centrala wyświetli usterkę.
- 7. Wprowadź 3-cyfrową wartość dziesiętną (od 000 do 255 minut). Wartość fabryczna to 30 minut.

# **Programowanie MG/SP**

- 1. Wejdź do adresu **[700]**.
- 2. Włącz lub wyłącz opcję **[7]** aby włączyć lub wyłączyć nadzór sabotażu modułów magistralowych, fabrycznie jest on wyłączony.
- 3. Wejdź do adresu **[705]**. Za pomocą opcji **[3]** i **[4]** określ sposób reakcji systemu na sabotaż modułów (patrz tabela poniżej).

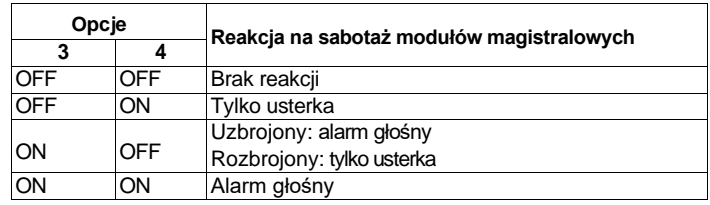

- 4. Wejdź do adresu **[839].** Wartość wprowadzona do tego adresu określa czas, po jakim zasilacz wysyła do centrali informację o braku AC.
- 5. Wprowadź 3-cyfrową wartość dziesiętną (od 000 do 255 minut). Wartość fabryczna to 30 minut.

#### **Dane techniczne**

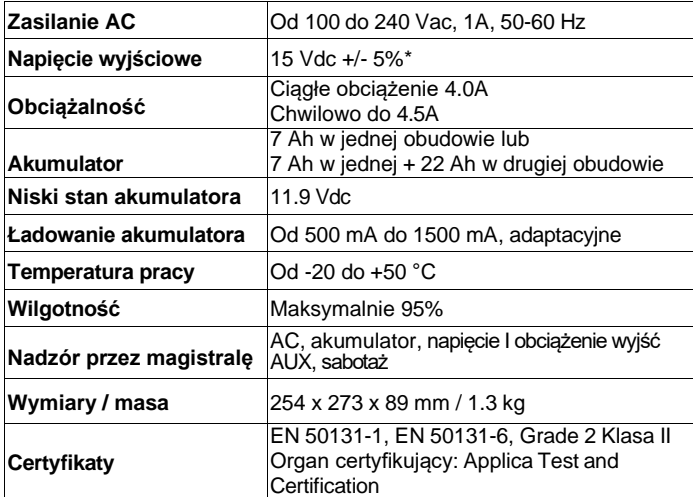

*\* Przy braku zasilania* AC <sup>i</sup> pracy z akumulatora, napięcie wyjściowe wynosi 15V±10%.

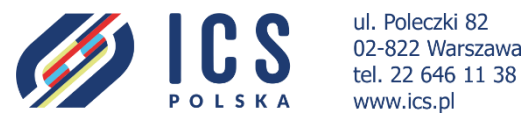

ul. Poleczki 82 02-822 Warszawa www.ics.pl